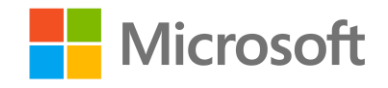

# Implementing Predictive Analytics with Spark in Azure HDInsight

Lab Setup Guide

### **Overview**

This course includes optional labs in which you can try out the techniques demonstrated in the course for yourself.

## What You'll Need

To complete the labs, you will need the following:

- A web browser
- A Microsoft account
- A Microsoft Azure subscription
- A Microsoft Windows, Linux, or Apple Mac OS X computer
- The lab files for this course

## Creating a Free Trial Azure Subscription

If you already have a Microsoft Azure subscription, you can skip this section.

If you do not have an Azure subscription, you can create a free 30-day trial subscription, which includes enough free credit in your local currency to complete the labs. You will need to provide a valid credit card number for verification, but you will not be charged for Azure services – for more information, see the frequently asked questions in the Azure sign-up page.

- 1. If you already have a Microsoft account that has not already been used to sign up for a free Azure trial subscription, you're ready to get started. If not, don't worry, just create a new Microsoft account at https://signup.live.com.
- 2. After you've created a Microsoft account, browse to<http://aka.ms/edx-dat202.2x-az> and follow the instructions to sign up for a free trial subscription to Microsoft Azure. You'll need to sign-in with your Microsoft account if you're not already signed in. Then you'll need to:
	- a. Enter your cellphone number and have Microsoft send you a text message to verify your identity.
	- b. Enter the code you have been sent to verify it.
	- c. Provide valid payment details. This is required for verification purposes only your credit card won't be charged for any services you use during the trial period, and the account is

automatically deactivated at the end of the trial period unless you explicitly decide to keep it active.

# Configuring a Client Computer

You can use a variety of tools to work with Hadoop in HDInsight from Windows, Linux and OSX client computers.

#### Install Azure Storage Explorer

You will be working with Azure blob storage in this course. You can use any Azure storage client to upload and download files to Azure. If you do not already have an Azure storage client installed, you can install Azure Storage Explorer, which is available for Windows, Mac OSX, and Linux.

1. Browse to<http://storageexplorer.com/> and follow the instructions to download and install the latest version of Azure Storage Explorer for your operating system (Windows, Mac OSX, or Linux).

**Note**: We recommend using Azure Storage Explorer to transfer files between your local computer and Azure Blob Storage. It provides an intuitive, easy-to-use interface and works on Windows, Mac OS X, and Linux. However, if you prefer you can use the Azure Command Line Interface (which you can download from [https://azure.microsoft.com/en-us/downloads/\)](https://azure.microsoft.com/en-us/downloads/) or any other Azure storage client tool, including Microsoft Visual Studio, AzCopy, and others.

#### Install the Lab Files

The labs in this course require some data files and some Jupyter notebooks. You should download and extract the lab files to a folder on your computer.

1. Download the lab files fro[m https://aka.ms/edx-dat202.3x-labs](https://aka.ms/edx-dat202.3x-labs) and extract them to a folder on your computer.